Using Your PSAT/NMSQT® Scores to Increase College Readiness

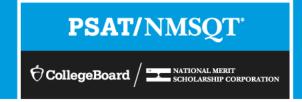

## Instruction for Using This Lesson

More than ever before, the PSAT/NMSQT® supports students on their path to college readiness.

Like all of the assessments in the SAT® Suite, the PSAT/NMQT offers scores and reports that provide insightful information about individual student performance on the assessment, including a predicted SAT score and their progress toward the college readiness benchmarks.

The purpose of this lesson is to support educators as they review PSAT/NMSQT scores and reports with students.

- The lesson can be used with your students in a computer lab, leading them through the online reports and resources available to students when they log in to their College Board account.
- The lesson also takes the students through their paper score report step by step, explaining each section of the report and the scores students receive.
- In addition, this lesson shares **college planning resources** with students to help them investigate colleges, majors, and their own interests on the path to college readiness.

## Instruction for Using This Lesson

- The lesson is divided into sections,
  - Section one: the online reporting portal
  - Section two: the paper score report
  - Section three: additional college planning resources
- Some information in each of these sections is repeated to allow the flexibility to review only the online portion or only the paper score report.
- Use this table to tailor the lesson as needed:

| Lesson includes:                                    | Use slides: | Reduce notes for slides:                                                                                                    | Approximate<br>Time Required |
|-----------------------------------------------------|-------------|----------------------------------------------------------------------------------------------------|------------------------------|
| Both online reporting portal and paper score report | 3–36        | 20 (repeats notes for slide 10 and 11) 21 (repeats notes for slide 13) 22 (repeats notes for slide 11) 25 (repeats notes for slide 15) | 70 minutes                   |
| Online reporting portal only                        | 3–18, 26–36 | None                                                                                                    | 40 minutes                   |
| Paper score report only                             | 1–4, 19–36  | None                                                                                                    | 25 minutes                   |

# Using Your PSAT/NMSQT® Scores to Increase College Readiness

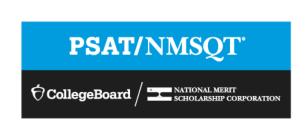

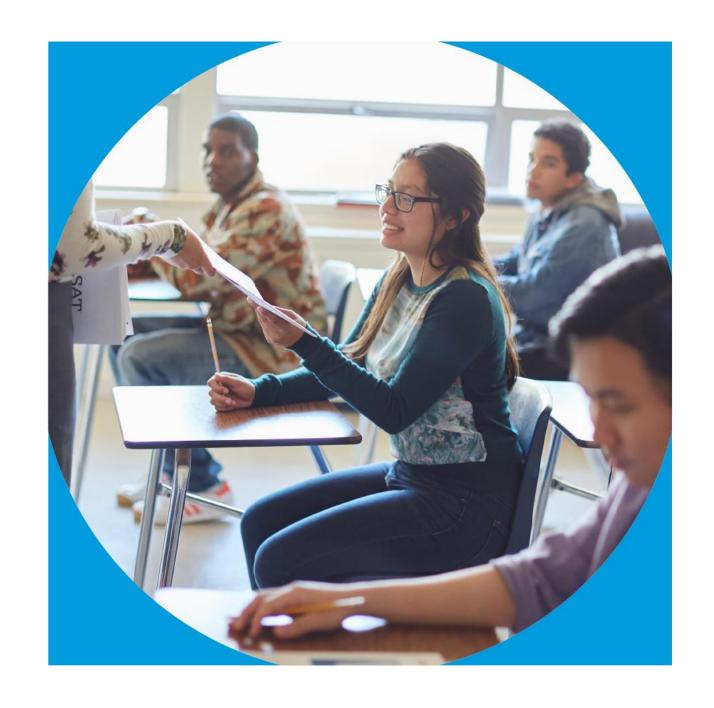

## Get to Know the PSAT/NMSQT®

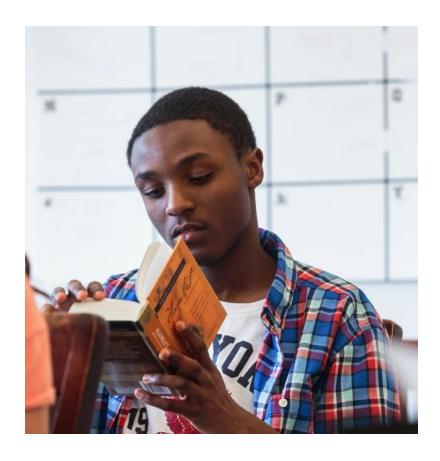

- The PSAT/NMSQT is highly relevant to your future success because it focuses on the skills and knowledge at the heart of your education. It measures:
  - What you learn in high school
  - What you need to succeed in college
- The PSAT/NMSQT measures reading, writing and language, and math skills developed over many years.
- The PSAT/NMSQT does not ask for facts from literature, history, or science, or for recall of math formulas, because it measures your reasoning and critical thinking skills.
- You don't have to discover secret tricks or cram the night before.
- There is no penalty for guessing.
- The test length is 2 hours, 45 minutes.

## What Are the Benefits of Taking the PSAT/NMSQT®?

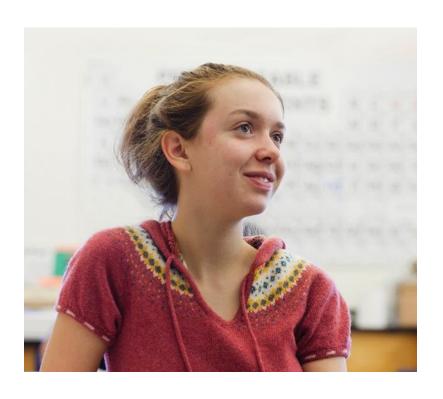

- Prepare for the SAT<sup>®</sup>
- Get free, personalized Official SAT Practice on Khan Academy<sup>®</sup>
- Start getting ready for college with college and career planning tools
- Enter the National Merit<sup>®</sup> Scholarship Program
- See which AP® courses for which you might be ready
- Get admission and financial aid information from colleges

#### How Do I Access My PSAT/NMSQT® Scores and Reports?

- 1. Review your online reports.
- 2. Review your paper score report.

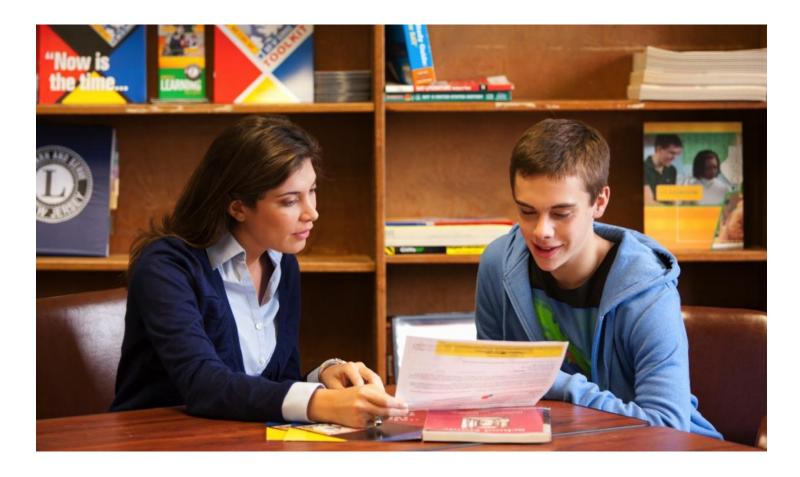

#### How Do I Access My Online PSAT/NMSQT® Scores and Reports?

Log in to an existing College Board account or create a new one at <a href="mailto:studentscores.collegeboard.org">studentscores.collegeboard.org</a>.

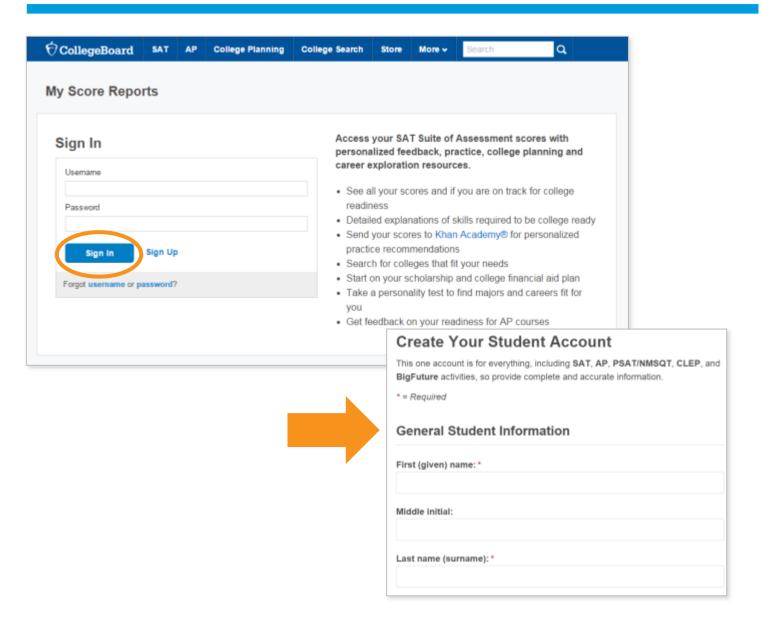

#### How Do I Access My Online PSAT/NMSQT® Scores and Reports? (cont.)

- 1. Log in to your account.
- Select PSAT/NMSQT Scores.\*OR\*
- 3. Use "Missing Scores" to locate scores.

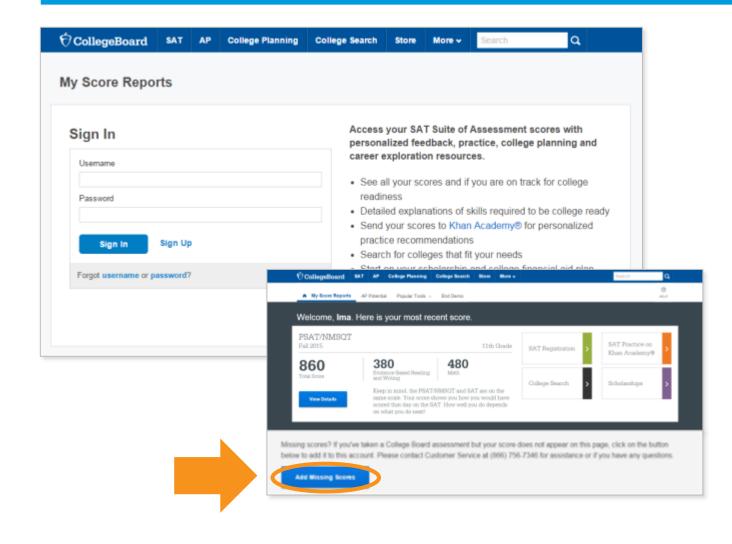

## What Will I Learn About My Scores?

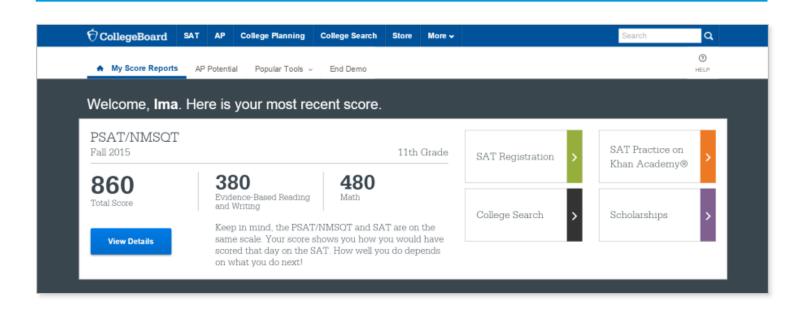

#### How Do I See My Detailed Scores?

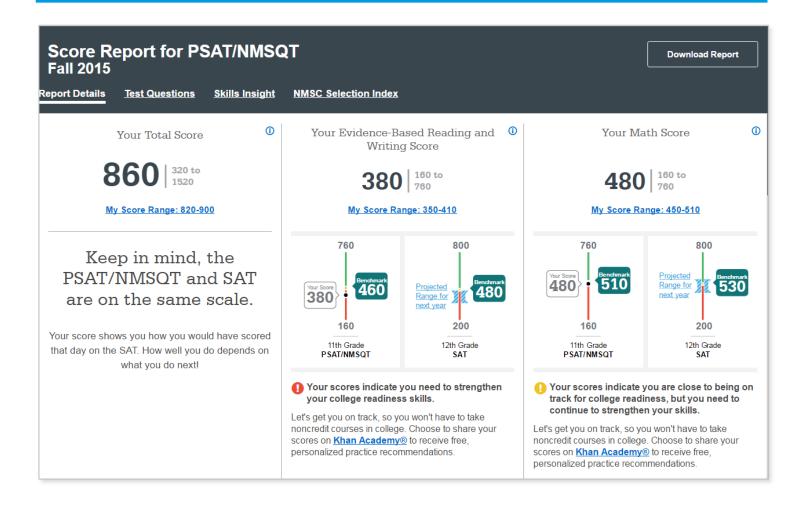

## How Will I Do on the SAT®?

The predicted SAT score is an initial projection based on current SAT data and concordance.

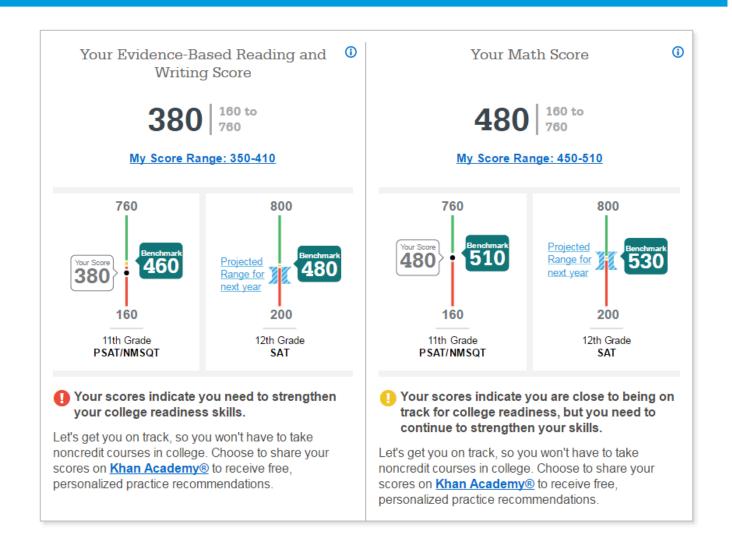

#### How Did My Score Measure Against the Benchmarks?

Section, test, and subscores all report scores in performance zones that indicate whether you are on track for meeting the college readiness benchmarks on the SAT<sup>®</sup>.

#### Section scores

**Need to Strengthen Skills** = below grade-level benchmark by more than one year

Approaching Benchmark = below grade-level benchmark by one year or less

**Meets or Exceeds Benchmark** = at or above grade-level benchmark

#### Test scores and subscores

Red, yellow, and green ranges reflect areas of strengths and weaknesses compared to the typical performance of students

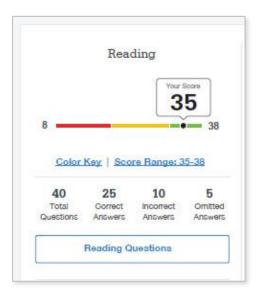

#### What Do My Scores Tell Me?

Test scores, cross-test scores, and subscores give students insightful information about their strengths and areas for improvement.

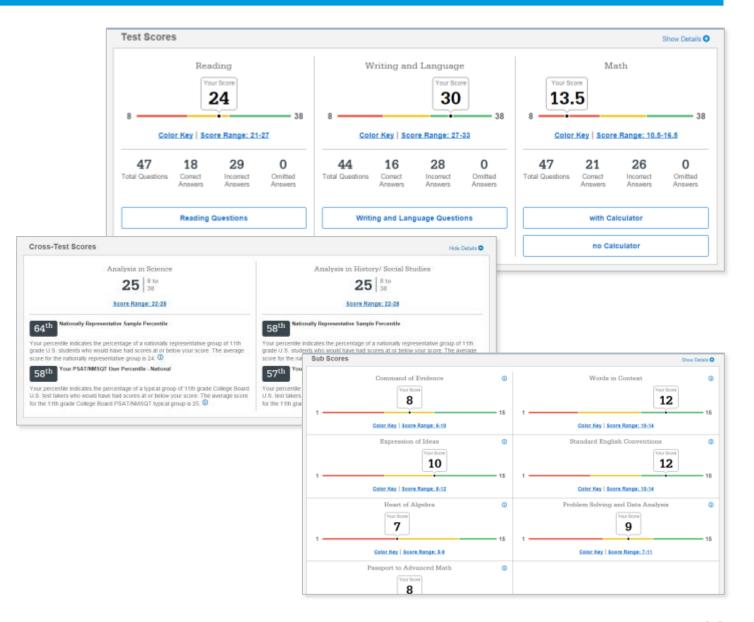

#### How Can I Improve My Academic Skills?

Skills Insight<sup>™</sup> informs you about what you are already likely able to do, and how you can improve your skills.

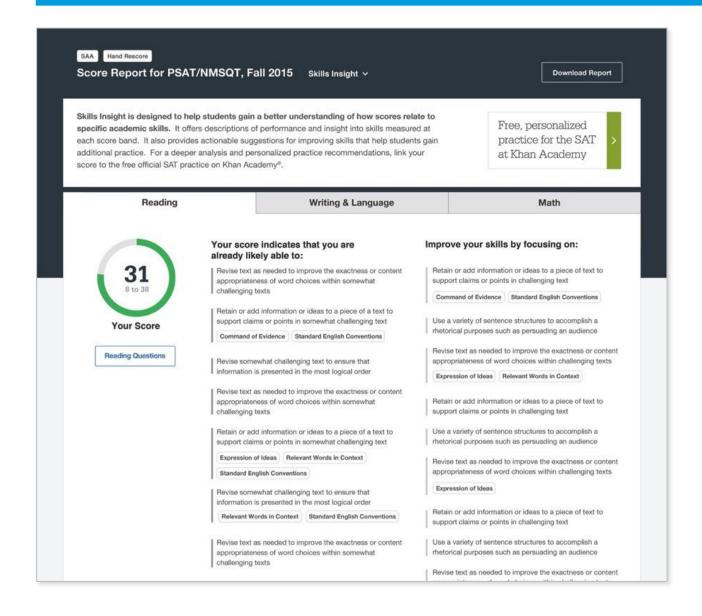

## What Can I Learn from My Answers?

See the actual questions, answer choices, and the answer selected.

Look at the online score report and consider the following:

- Identify the questions answered incorrectly.
- Find the correct answer and read the answer explanation.
- Explain why the error was made.
- Ask questions about answer explanations that are not clear.

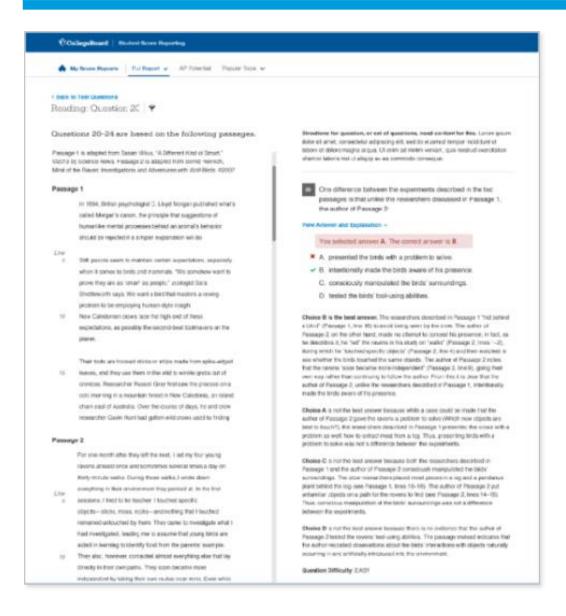

## What Can I Learn from My Answers?

Check the level of difficulty of each question and the related subscores and cross-test scores.

Look at the types of questions answered incorrectly and skipped and consider the following:

- Identify the level of difficulty. How many questions did I miss at each level?
- Was I more likely to skip questions associated with any subscore or crosstest score?
- What inferences can I make about areas for improvement based on the types of questions I missed and skipped?

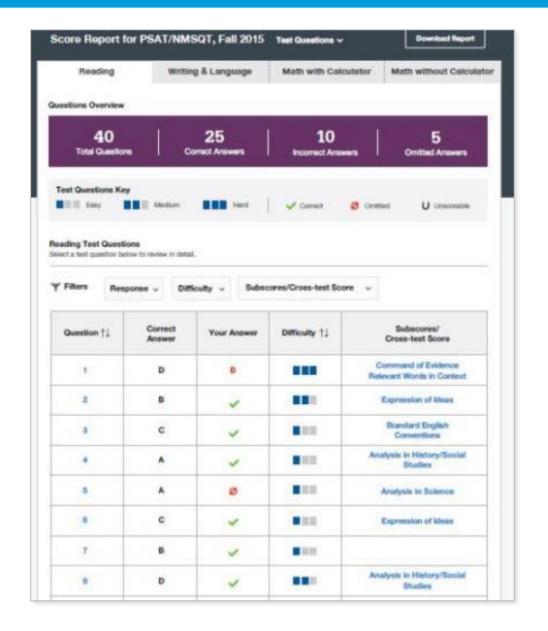

### What Is My AP Potential™?

#### AP Potential uses scores from the PSAT/NMSQT® to provide predictions for 21 AP® Exams.

 College Board research shows that students who score a 3 or higher on an AP Exam typically experience greater academic success in college and are more likely to earn a college degree on time than non-AP students.

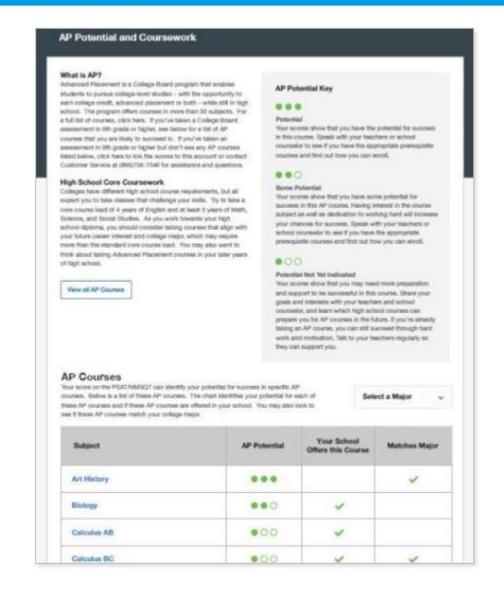

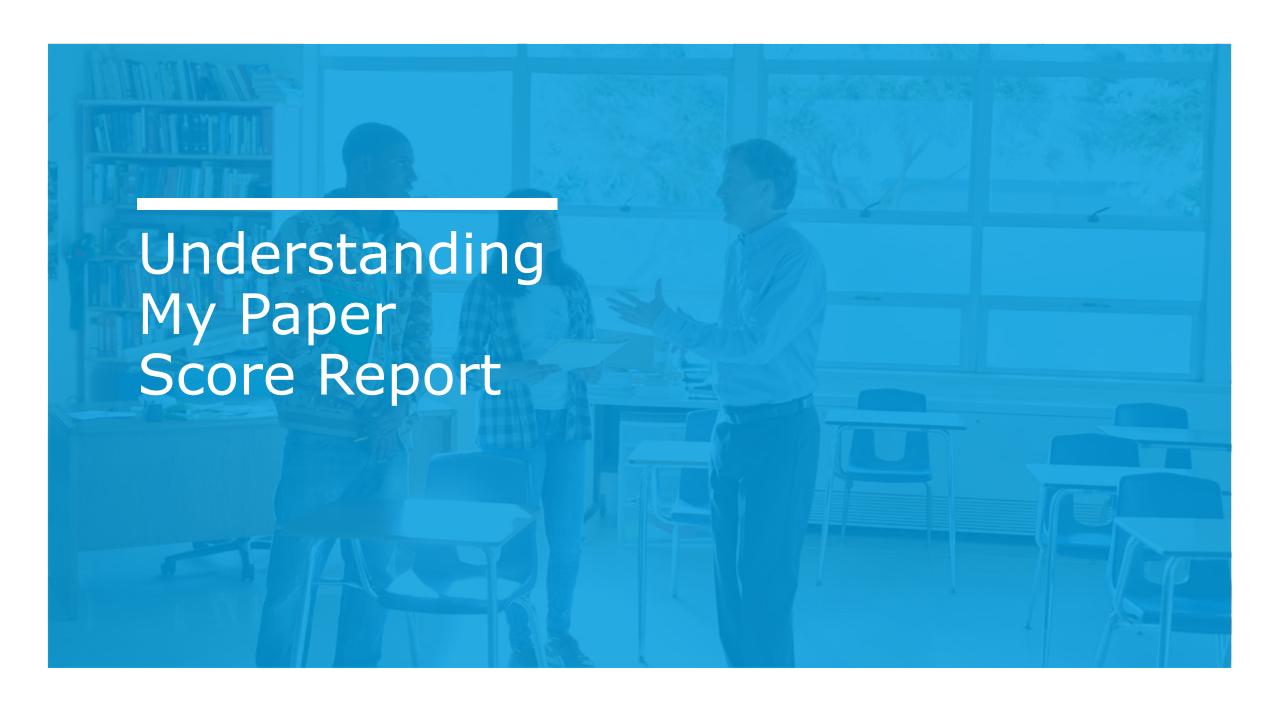

## What Are My Scores?

Scores for the assessments in the SAT® Suite are vertically equated.

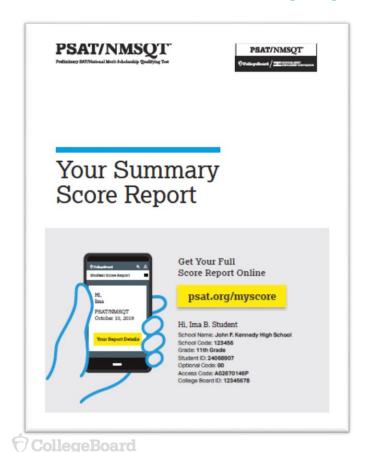

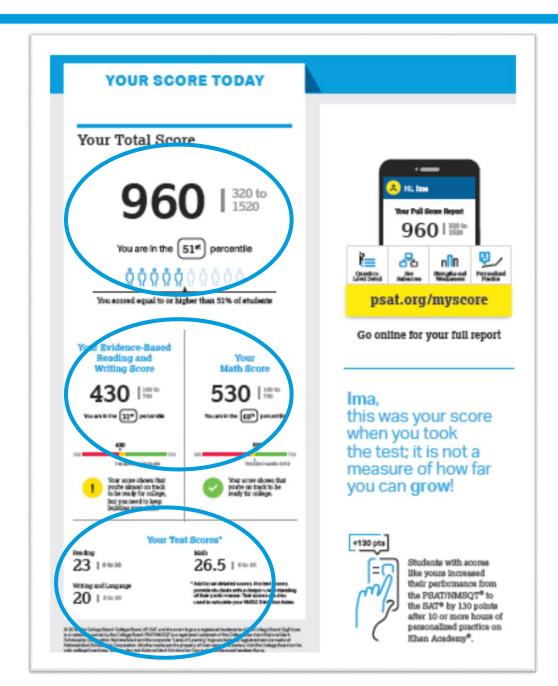

### What Are My Score Percentiles?

Percentiles and benchmarks are provided for 10th and 11th grades on the PSAT/NMSQT®.

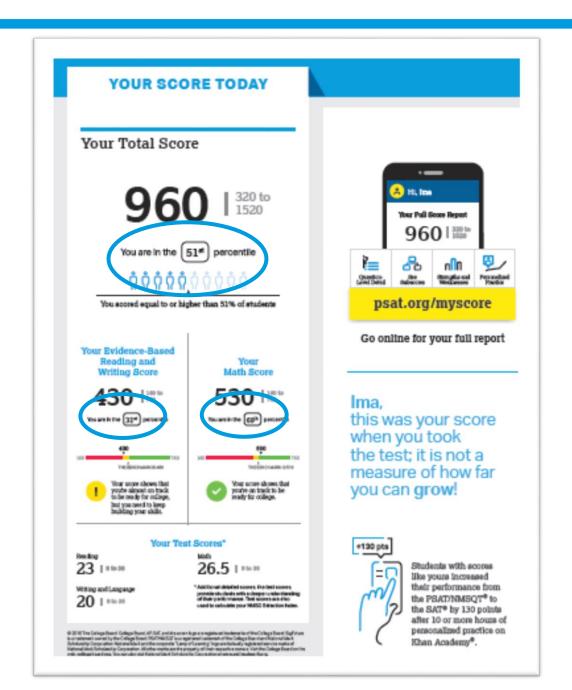

## What Is the National Merit® Scholarship Program?

#### YOUR PATH TOMORROW

#### Here's what else is waiting for you online:

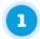

#### A link to free personalized practice on Khan Academy

Share your scores with Khan Academy to get your personalized practice.

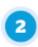

A list of the challenging courses you're ready for

Congrats! Your scores show you're ready to succeed in AP® courses.

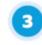

Your customized starter college list

Check out the tools at BigFuture™ to kick-start your college plans.

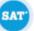

#### Don't forget!

Register to take the SAT ahead of college application deadlines in spring of junior year and fall of senior year.

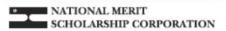

#### Your NMSC Selection Index

139

NMSC uses a Selection index score based on PSATNMSQT scores as an initial screen of students who enter its scholarship programs. The Selection index score is double the sum of your Reading, Writing and Language, and Math Test scores.

#### Eligibility Information

You meet entry requirements for the 2020 National Merit Scholarship Program and your Selection Index score will be considered among 1.6 million program entrants.

If your Selection Index places you among the 50,000 high scorers who qualify for National Merit Scholarship Program recognition, you will be notified next September when qualifying Selection Index scores will be made available.

#### **Entry Requirements**

information you provided on your answer sheet:

High school student: YES

Year to complete high school and enroll full time in college. 2020

Total years to be spent in grades 9-12:4

#### National Merit Scholarship Corporation

National Merit Scholarship Corporation (NMSC) conducts the National Merit® Scholarship Program, an academic competition for recognition and college scholarships.

To designate students who quality for recognition in its 2020 competition, NMSC will consider the 2018 PSATN/MSCT\* Selection index scores of some 1.6 million test takers (usually high school junions) who meet program entry requirements. For more information, please visit www.nationalimerit.org.

If any of your responses to NMSC's "Entry Requirements" questions are inaccurate or there has been a change in plans that may affect program entry, write immediately to:

National Merit Scholarship Corporation Attn: Scholarship Administration 1560 Sherman Avenue, Sulte 200 Evanston, IL 60201-4897

Include your name and home address along with your high school name, address, and six-digit code number.

#### What Is My Question-Level Feedback?

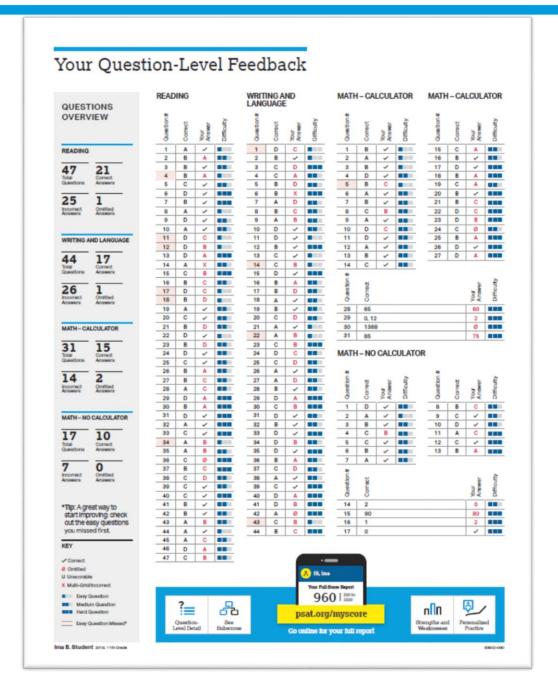

## What Are My Next Steps?

- Continue to take challenging courses in high school
- Link scores with Khan Academy<sup>®</sup>
- Set up a practice plan and stick to it
- Register for the SAT<sup>®</sup>
- Utilize other resources to research and prepare for college

#### Official SAT® Practice with Khan Academy®— It's FREE!

- Go to <u>satpractice.org</u> and create a free account.
- Get personalized recommendations.
  Link your Khan Academy account to
  your College Board account to
  import past SAT Suite results or take
  diagnostic quizzes to get
  personalized recommendations.
- Create a study plan. Select a test date and set up a practice schedule.

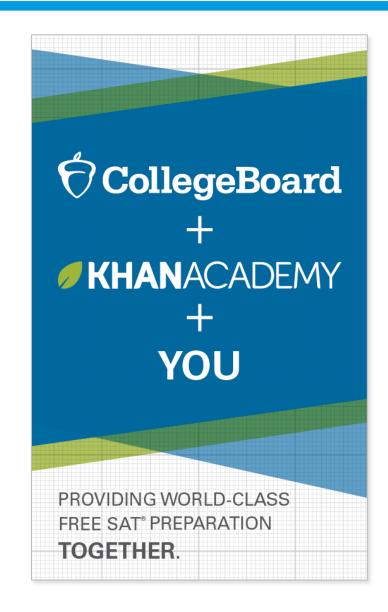

#### How Can I Practice with Khan Academy®?

Watch a video introducing
Official SAT Practice on
Khan Academy

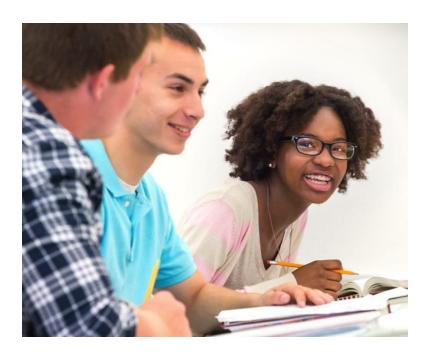

- Thousands of practice questions and videos covering every SAT® concept
- Six official, full-length SAT practice tests with more to come
- Personalized recommendations based on each student's strengths and weaknesses
- Tailored practice schedule mapping out each students' path to test day
- SAT tips and strategies, sharing information about each part of the test

## What Steps Will I Follow to Link My College Board Account to Khan Academy®?

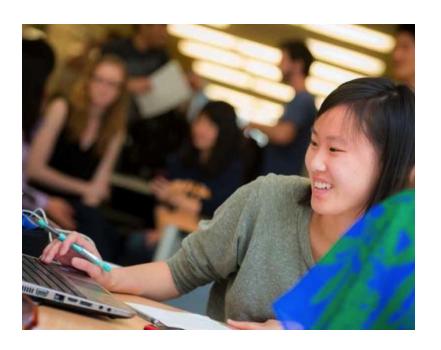

#### Step 1

Log in or create a Khan Academy account.

#### Step 2

When prompted, agree to link your Khan Academy and College Board accounts. You will then be directed to collegeboard.org.

#### Step 3

Sign in or create a College Board account.

#### Step 4

When prompted, hit "Send" to authorize the account linking.

#### Step 5

Start practicing on Official SAT® Practice on Khan Academy!

#### How Can I Link My College Board and Khan Academy® Accounts?

- After successfully logging in to your College Board account, you will be asked to authorize the account linking.
- After clicking "Send," you will be redirected to SAT® Practice on the Khan Academy site.
- You can remove the link at any time by clicking on "Revoke," which is found in your College Board account settings.

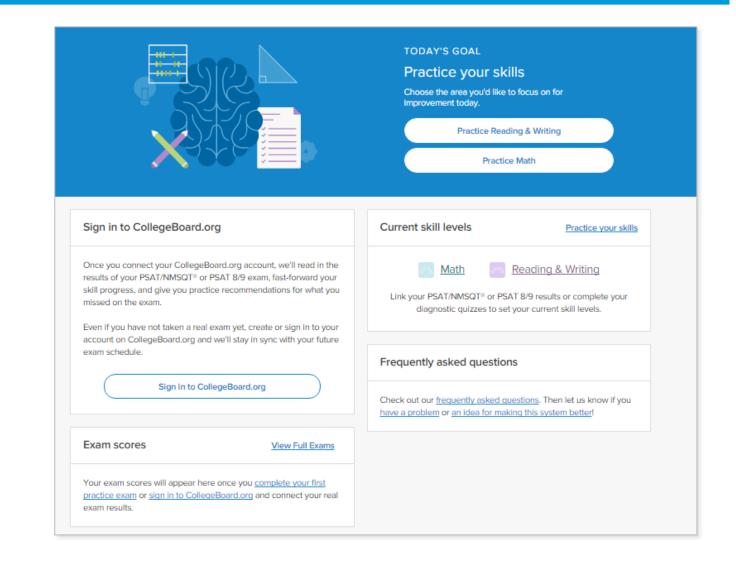

### How Do I Register for the SAT®?

- SAT Registration link from Popular Tools menu
- sat.org/register

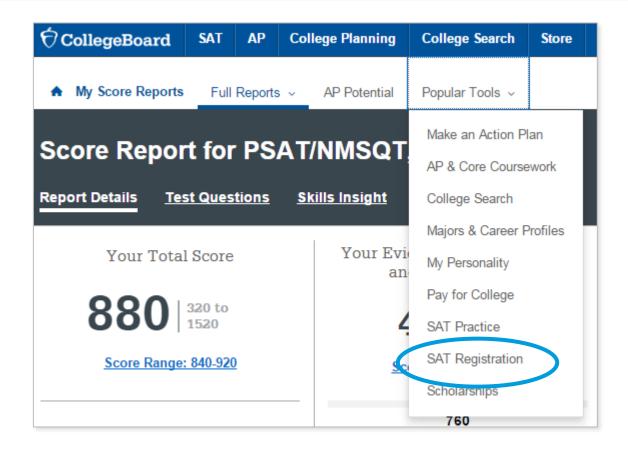

#### What Additional Resources Will Help Me Prepare for My Future?

- BigFuture™
  - College Action Plan
  - College Search
  - Scholarships
  - Financial Aid
- Roadmap to Careers
- Student Search Service®

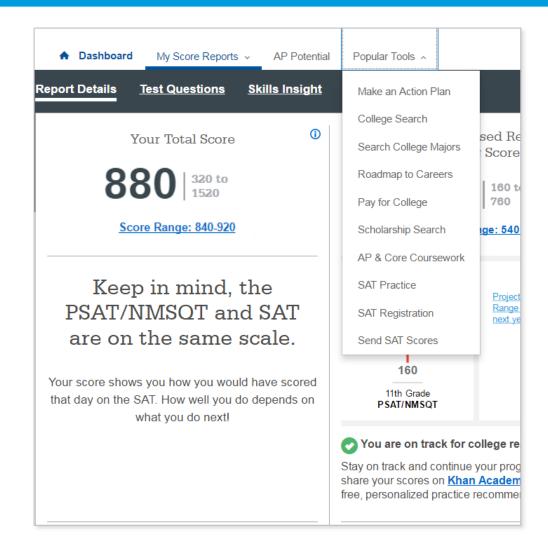

#### BigFuture™— Search Colleges, Scholarships, and Careers

- Search for colleges.
- Watch videos from real students.
- Hear from education professionals.
- Learn about different colleges.
- Get help paying for college.
- Build a personalized plan for getting into college.

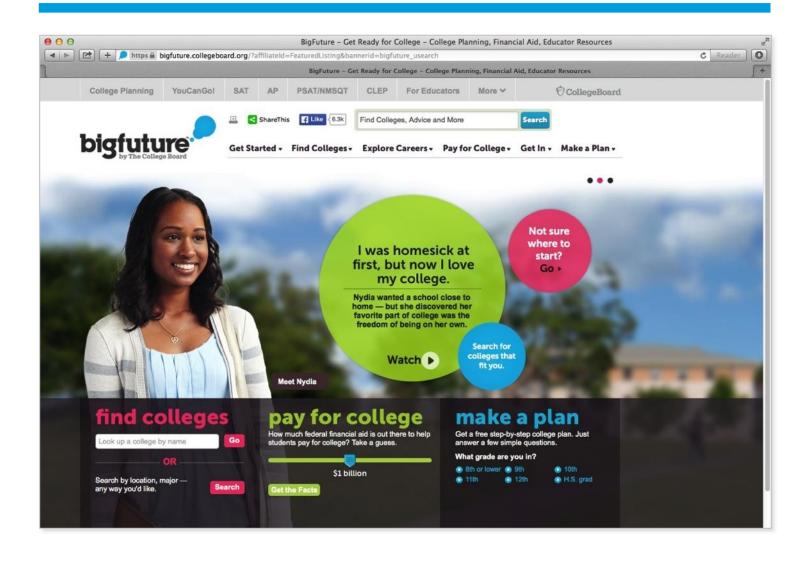

## Road Map to Careers

Roadtrip Nation and College Board are partnering to help students connect with careers.

- Choose your core interests.
- Watch videos of leaders who share your interests.
- Learn about majors and careers that align to your interests.
- See examples of leaders who followed a similar path.

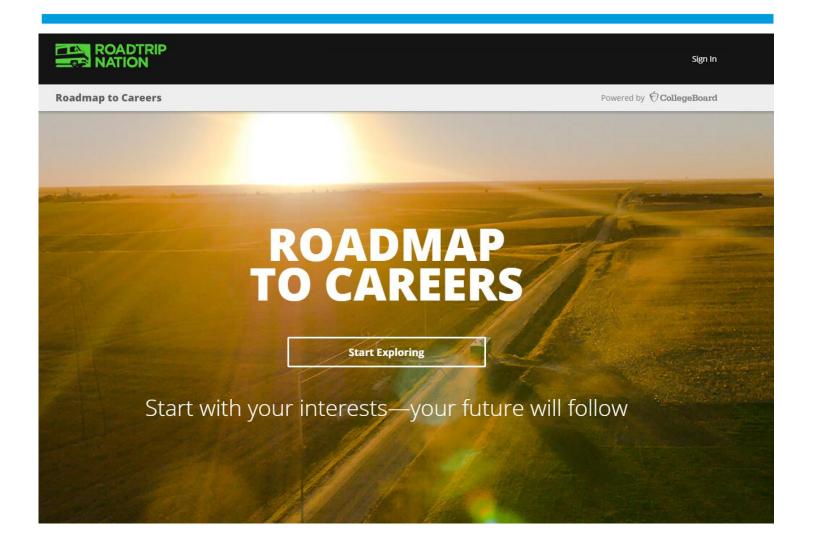

#### Student Search Service®

Connects students with information about educational and financial aid opportunities.

- Participate voluntarily.
- Connect with more than 1,200 colleges, universities, scholarship programs, and educational organizations.
- Sign up when you take an assessment in the SAT® Suite:
  - 1. Choose to participate in Student Search Service when registering for a College Board test (fill in the circle on the answer sheet).
  - 2. Provide information about yourself on your answer sheet.
  - 3. Participating organizations can then search for groups of students who may be a good fit.
  - 4. FYI: The College Board never shares information on disabilities, parental education, self-reported parental income, Social Security numbers, phone numbers, or actual test scores through Student Search Service.

## Thank You.

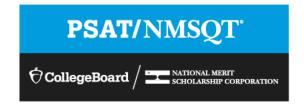